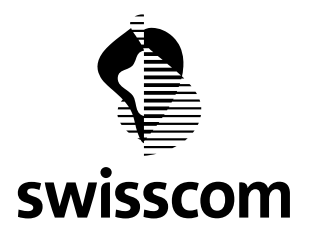

# All-In Signing Service

# How to build the Subject Distinguished Name (DN)

# **Table of Contents**

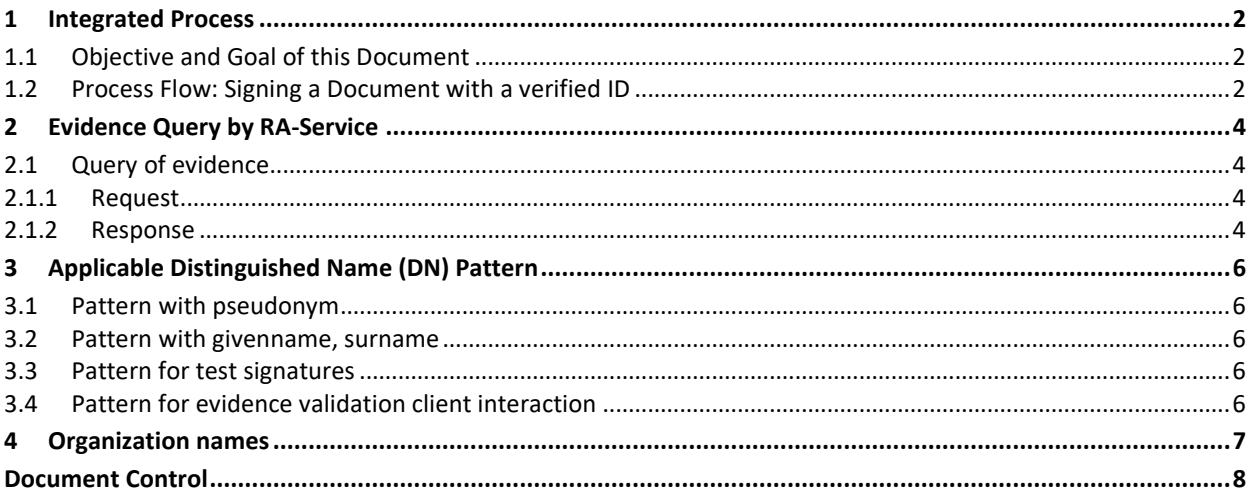

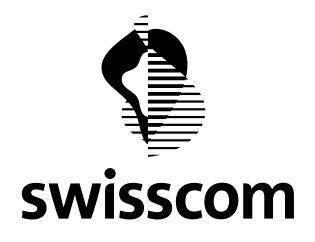

#### <span id="page-1-0"></span>**1 Integrated Process**

### <span id="page-1-1"></span>**1.1 Objective and Goal of this Document**

Customers using the Swisscom All-in Signing Service (AIS) for signatures for natural persons have two main options to fulfill the requirements for signatory identification:

- 1. Customer can become a registration authority (RA) and execute the complete signatory identification by themselves
- 2. Customers can rely on the existing Swisscom processes and tools built on the "RA Service" (RAS)

In both cases, the resulting signatory name – called Subject Distinguished Name (DN) – must be unique for the given signatory and can never be assigned to any other signatory. Customers opting for solution 2 (RA Service) must follow Swisscom procedures to ensure, that the resulting Subject DN will be correct and unique.

This document describes the steps required to sign a document including the including the process of creating the distinguished name (DN) by a certain pattern for the signing request and finally calling the signing service (All-In Signing Service, AIS) of Swisscom (Schweiz) AG.

The intended Audience is a developer or an architect.

### <span id="page-1-2"></span>**1.2 Process Flow: Signing a Document with a verified ID**

In order to create valid DNs, an application that integrates All-In Signing Service (AIS) for personal Electronic Signatures must also integrate method calls to the RA Service. Recommended flow is depicted in the process chart below.

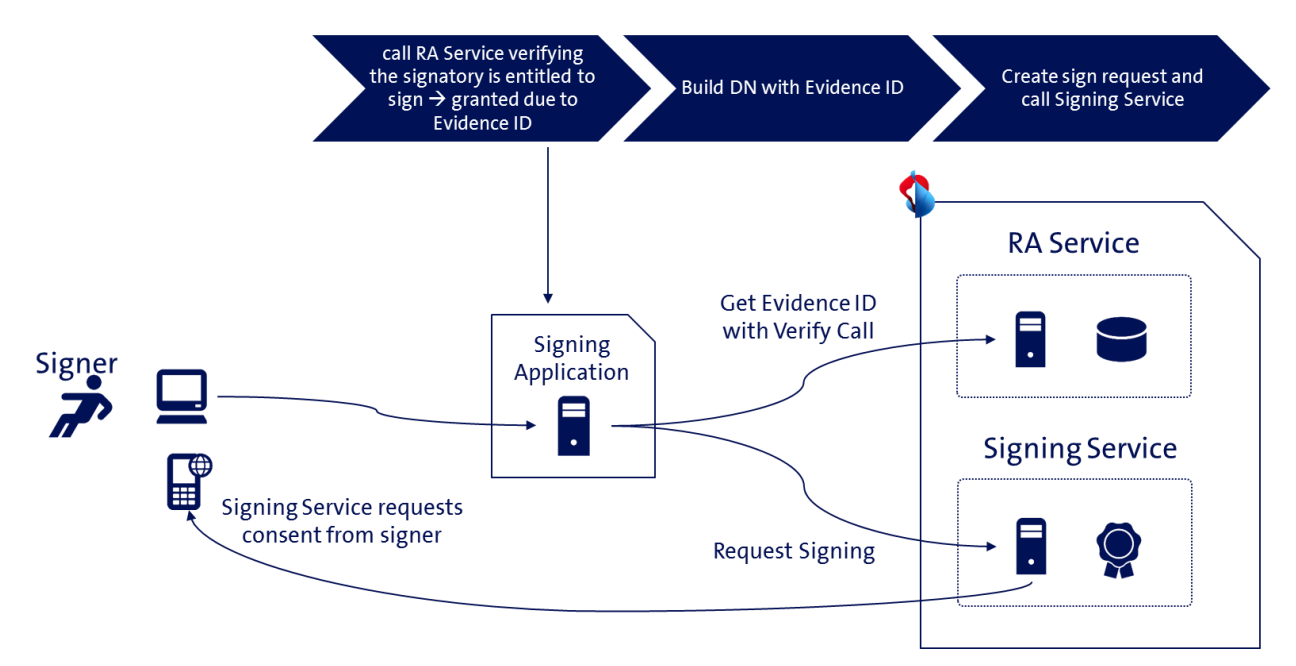

- 1. The application (Signing Application) first calls the RA-Service verifying the existence of the signatory'sidentification evidence (see details in chapte[r 2\)](#page-3-0). This service call returns the Evidence ID referenced by a mobile number (MSISDN). Depending on the business requirements of signing application, the step 1 may require two distinct calls (see details in chapter 2).
- 2. After successful call to the RA-Service the Evidence ID should be present and the application must build the distinguished name (DN) for the signing request (see chapter [3\)](#page-5-0). Evidence ID should be part of the DN as value of the serial Number attribute.

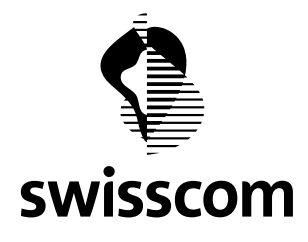

3. Finally, the application must create signing request - putting the created distinguished name (DN) into the appropriate service request element and call the signing service. For further details regarding this step please refer to the All-In Signing Service Reference Guide [\(link\)](http://documents.swisscom.com/product/1000255-Digital_Signing_Service/Documents/Reference_Guide/Reference_Guide-All-in-Signing-Service-en.pdf).

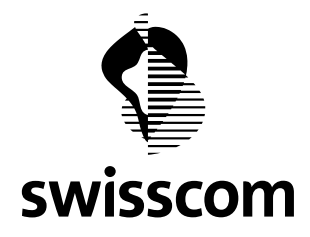

#### <span id="page-3-0"></span>**2 Evidence Query by RA-Service**

#### <span id="page-3-1"></span>**2.1 Query of evidence**

RA Service client can use the verification API for AIS to query whether a user has completed the registration process. No Authentication is required.

Response includes the Evidence ID referencing the evidence documents created during the identification process of a natural person.

#### <span id="page-3-2"></span>**2.1.1 Request**

POST /evidences/verify with a JSON object in HTTP request body

#### **Request Parameters**

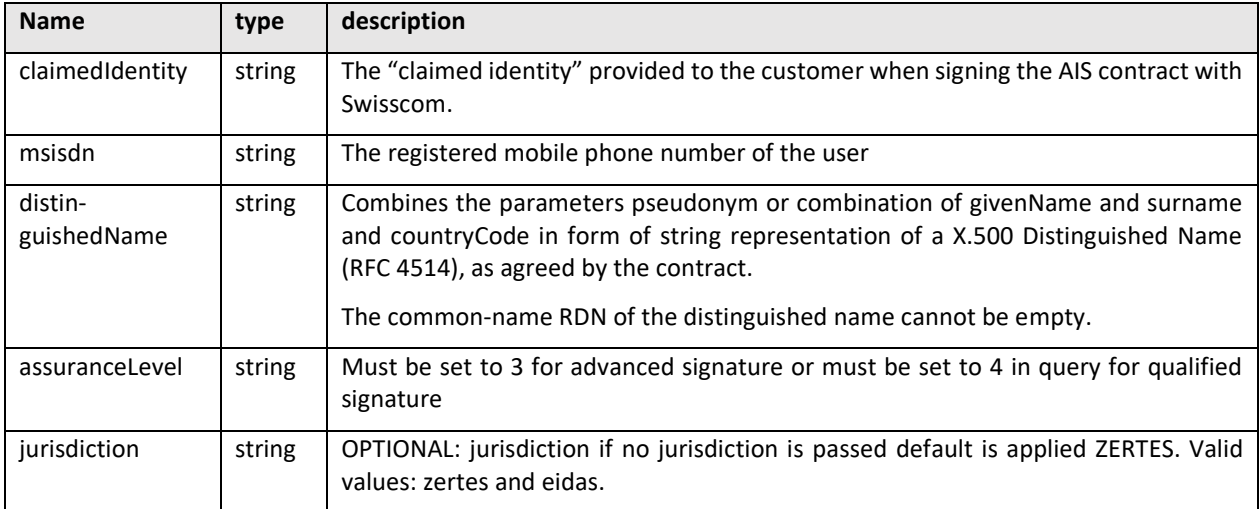

# **Example in Production:**

```
POST https://ras.scapp.swisscom.com/api/evidences/verify HTTP/1.1
TE: deflate, gzip; q=0.3
Connection: TE, close
Accept: application/vnd.sc.ras.evidence.v1+json
Host: ras.scapp.swisscom.com
User-Agent: Ras::RasClient/0.01
Content-Type: application/vnd.sc.ras.evidence.v1+json
Content-Length: 133
```
{"claimedIdentity":"dis01","distinguishedName":"gn=heinrich,sn=mustermann, cn=heini mustermann, c=CH", "msisdn": "41790000200", "assuranceLevel": "4"}

#### <span id="page-3-3"></span>**2.1.2 Response**

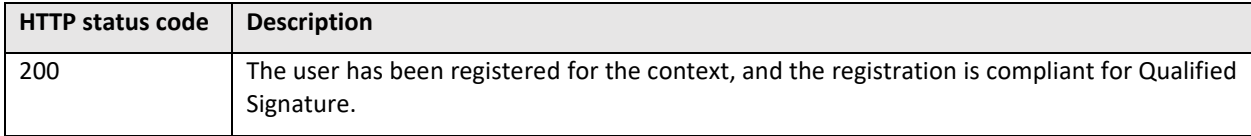

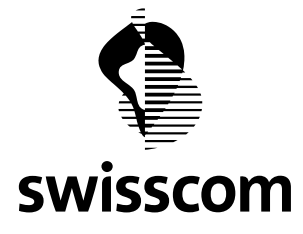

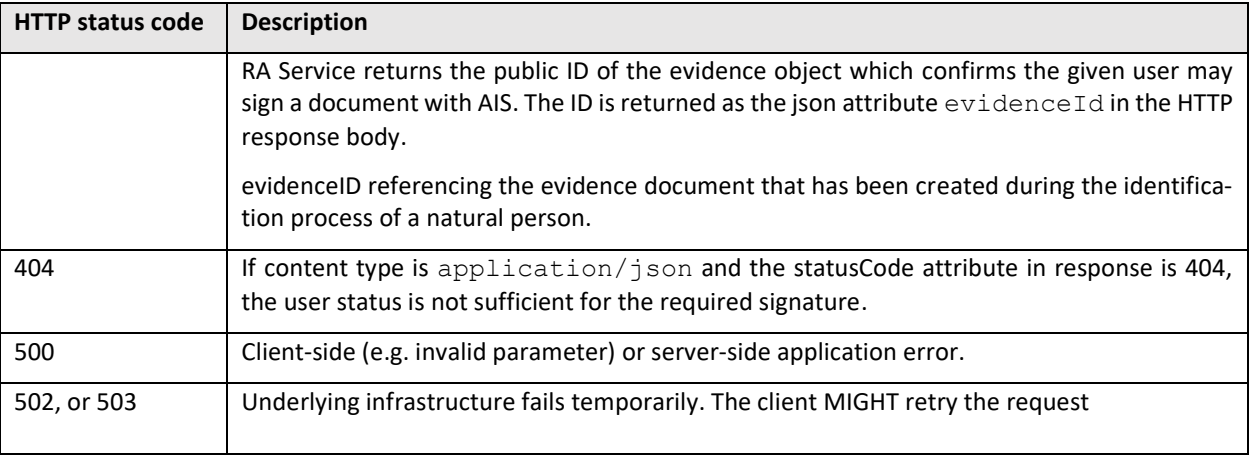

# **Example 1: 200 Response**

```
HTTP/1.1 200 OK
Cache-Control: no-cache
Content-Length: 50
Content-Type: application/vnd.sc.ras.evidence.v1+json
Date: Thu, 12 Jul 2018 12:43:27 GMT
X-Vcap-Request-Id: 173c1ea3-e146-4cae-542a-6778867bd2bf
Connection: close
Strict-Transport-Security: max-age=15768000; includeSubDomains
{
   "evidenceId" : "RAS5b45b027c6d9370008072c48"
}
```
## **Example 2: 404 Response**

```
HTTP/1.1 404 Not Found
Cache-Control: no-cache
Content-Length: 100
Content-Type: application/json
Date: Thu, 12 Jul 2018 12:42:22 GMT
X-Vcap-Request-Id: cf91004e-1b06-4633-6e41-bc971616fc7e
Connection: close
Strict-Transport-Security: max-age=15768000; includeSubDomains
{
   "statusCode" : 404,
   "message" : "The request could not be verified",
   "exceptionClass" : ""
}
```
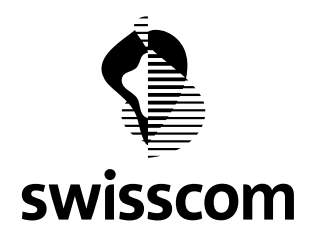

## <span id="page-5-0"></span>**3 Applicable Distinguished Name (DN) Pattern**

The following subject DN pattern can be used with the AIS for personal signatures:

## <span id="page-5-1"></span>**3.1 Pattern with pseudonym**

**cn**=<givenname surname**>,**

**pseudonym**=<mobile number in international format**>,** 

**c**=<domicil due to ID document**>,** 

serialNumber=<evidenceID given by evidenceVerify call>

## <span id="page-5-2"></span>**3.2 Pattern with givenname, surname**

**cn**=<surname givenName**>,** 

**givenname**=<firstname due to ID document**>,** 

**surname**=<lastname due to ID document**>,** 

**c**=<domicil due to ID document**>,** 

serialNumber=<evidenceID given by evidenceVerify call>

## <span id="page-5-3"></span>**3.3 Pattern for test signatures**

All signatures issued by the AIS are valid productive signatures. If you sign documents during development or test phase, make sure to use documents which clearly have non-binding content.

For informational purposes only, you can use the prefix "TEST" in the cn part of the DN.

# <span id="page-5-4"></span>**3.4 Pattern for evidence validation client interaction**

## **What is the level of assurance (LOA) of a user?**

- request with "assurancelevel":"4"
- request with "assurancelevel":"3"
- request with "assurancelevel":"2"

if Response is 200, LOA of user is discovered.

#### **Is the ID expired e.g. (evidence older than 5 Years, document expired ...)?**

If response is 404 the evidence is not valid / expired on the requested level, so user need to contact RA officer and identify.

#### **For which jurisdiction can the user sign?**

- request with "jurisdiction":"zertes"
- request with " jurisdiction":"eidas"

if response is 200, user can sing.

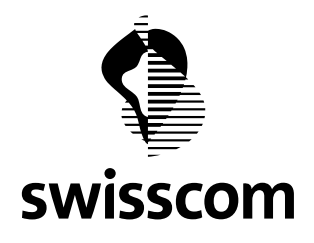

## <span id="page-6-0"></span>**4 Organization names**

Additionally, the patterns mentioned above can be extended by the organization attribute ("o" or "organization") in the DN. When using an organization name, the country must match the location of head office of the company respectively of the organization.

Note: The use of organization names requires additional contracts with Swisscom and written consent of the company owning the name.

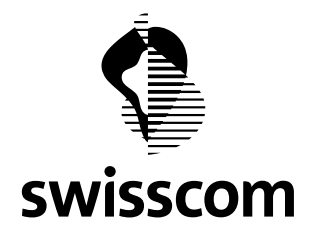

## <span id="page-7-0"></span>**Document Control**

# **Change Control**

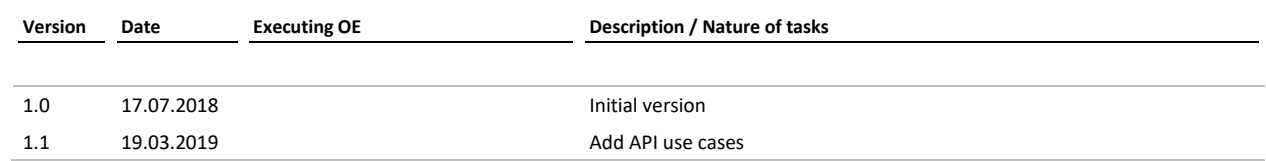